# **TECNOLOGÍAS DE INFORMACIÓN: UNA VENTANA DE OPORTUNIDADES**

**ALUMNA:** LIZCANO RECENDIZ CLAUDIA LETICIA

### **INSTITUTO:**

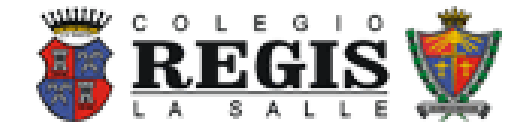

HERMOSILLO, SONORA

30-MARZO-2012

# ÍNDICE

## **Contenido**

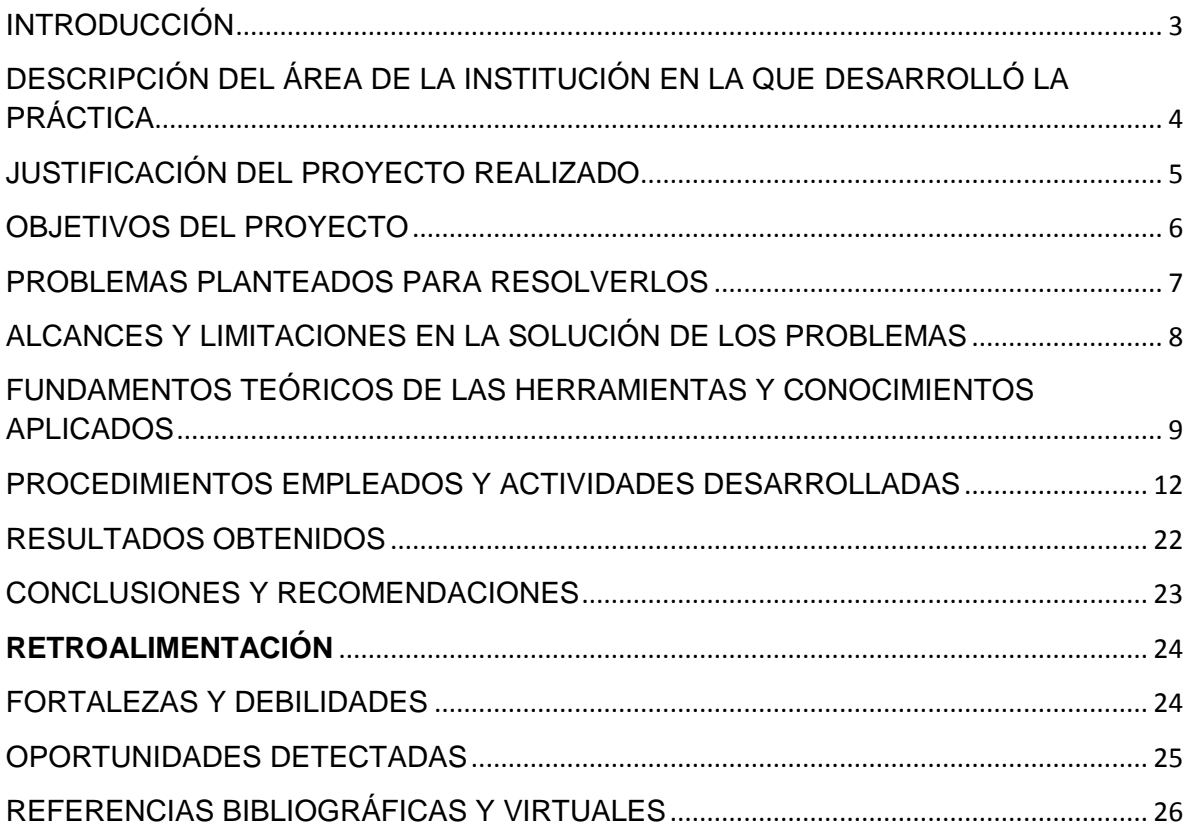

# <span id="page-2-0"></span>INTRODUCCIÓN

Día a día vemos a nuestro alrededor el crecimiento de las TI (Tecnologías de Información) a una gran velocidad sin embargo, muchas veces tenemos temor a lo desconocido en este campo no es la excepción.

Y es cuando entra a nuestros servicios, me refiero a trabajos que personas como los Ingenieros en Sistemas o los licenciados en Computación tratan de mostrarle a las personas, es decir nuestros clientes o usuarios como nosotros los conocemos, que gracias a todas las nuevas herramientas de trabajo, nuestro estilo de vida laboral y porque no hasta social puede ser mucho más fácil.

Este proyecto consiste en brindar las herramientas necesarias para abrirse camino en el ámbito laboral y social en crear materiales que traigan beneficios a los académicos y personal administrativo en el uso de las Tecnologías de Información.

<span id="page-3-0"></span>El lugar donde he realizado mis Prácticas Profesionales es la escuela

لَمْ الْجَابَعَةِ عَلَى الْمَجْمَعِينَ en el Departamento de Informática, que se encuentra a cargo de la Lic. María Dolores Vílchez Jacobo, Lic. Jorge Gastelu encargado de Soporte Técnico y Lic. Ada Vennet encargada del Diseño Web de la Página. El área se encuentra en el Centro de Cómputo de Preparatoria con un horario de 6:50 am a 2:00 pm Lunes a Viernes.

El departamento se encarga de atender las alertas suscitadas en el transcurso del ciclo escolar tales como:

- $\rightarrow$  Alertas por falla en los equipos.
- → Brindar apoyo tecnológico en las actividades que realiza la Institución.
- → Realizar actualizaciones a los programas que están instalados.
- **→ Mantener actualizada la Página Web**
- $\rightarrow$  Realizar inventario de los Equipos.
- → Ensamblar equipos extras con el fin de tener de reserva en caso de fallas o escases de equipos.
- → Impartición de Talleres.
- $\rightarrow$  Limpieza a los equipos.
- $\rightarrow$  Renovación de equipos.
- → Atención telefónica a los padres de familia sobre el Sistemas SesWeb.

<span id="page-4-0"></span>El presente proyecto se realiza con la finalidad de consolidar el proceso de enseñanza-aprendizaje, además para retribuir a la sociedad parte del apoyo que brindó para mi formación profesional y con la finalidad de mejorar el nivel de vida de la sociedad mediante el apoyo a las actividades de la institución donde fueron realizadas mis prácticas profesionales.

Para prever y analizar los cambios que tendrán lugar en una sociedad a consecuencia del uso generalizado de las Tecnologías de la Información. Ya que los cambios están ocurriendo a un ritmo especialmente rápido, porque las distintas tecnologías han llegado a un punto de convergencia en el cual se aplican sinérgicamente y de forma generalizada y la consecuencia va a ser la alteración de muchos aspectos fundamentales de la estructura y las funciones de la sociedad.

<span id="page-5-0"></span>Los objetivos de mi proyecto son:

- Aumentar el uso de la tecnología de información, así como el conocimiento de las personas en cómo hacer uso adecuado de ellas.
- $\rightarrow$  Investigar y evaluar las nuevas tecnologías de información y comunicación que surgen, con el fin de determinar su aplicación y adaptación al desarrollo de los procesos Institucionales.
- → Ofrecer mecanismos y medidas que eleven la seguridad de la información Institucional.
- → Generar una cultura para los usuarios finales, dándoles a conocer los beneficios y oportunidades que ofrece la tecnología para el desarrollo de sus actividades de manera eficiente y productiva.
- Prestar un servicio de atención a usuarios con calidad que permita satisfacer sus necesidades y expectativas en forma ágil y oportuna.

## PROBLEMAS PLANTEADOS PARA RESOLVERLOS

<span id="page-6-0"></span>El principal problema que se presento por parte de la Institución es la Falta de Personal en el Área de Soporte Técnico que fuera el encargado de realizar tanto las visitas a los llamados de alertas presentados durante el transcurso del día así como mantenimiento de los sistemas dentro de la institución, además de realizar asignación de restricciones a los equipos.

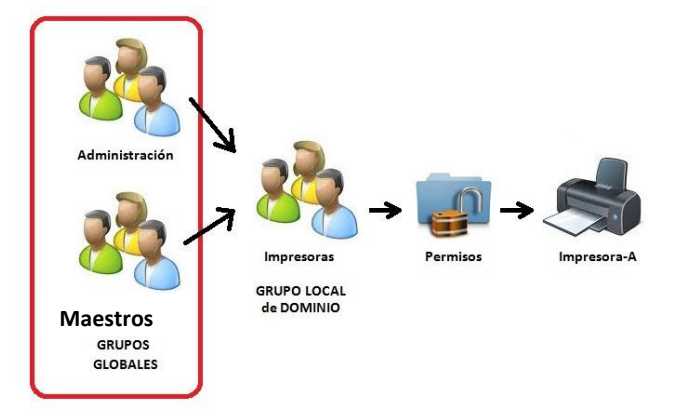

Ejemplo que muestra la asignación de restricciones a los equipos

Otro problema ha sido enseñar al personal que existen otras herramientas que pueden aplicar para ayudarles en la fabricación de materiales para sus clases sin necesidad de instalar, descargar y/o comprar los programas que eviten los virus, e incluso con los programas que ya cuentan que pueden realizar las mismas actividades solo es cuestión de explorar el programa.

Otros problemas que se han planteado en el transcurso de mi estadía:

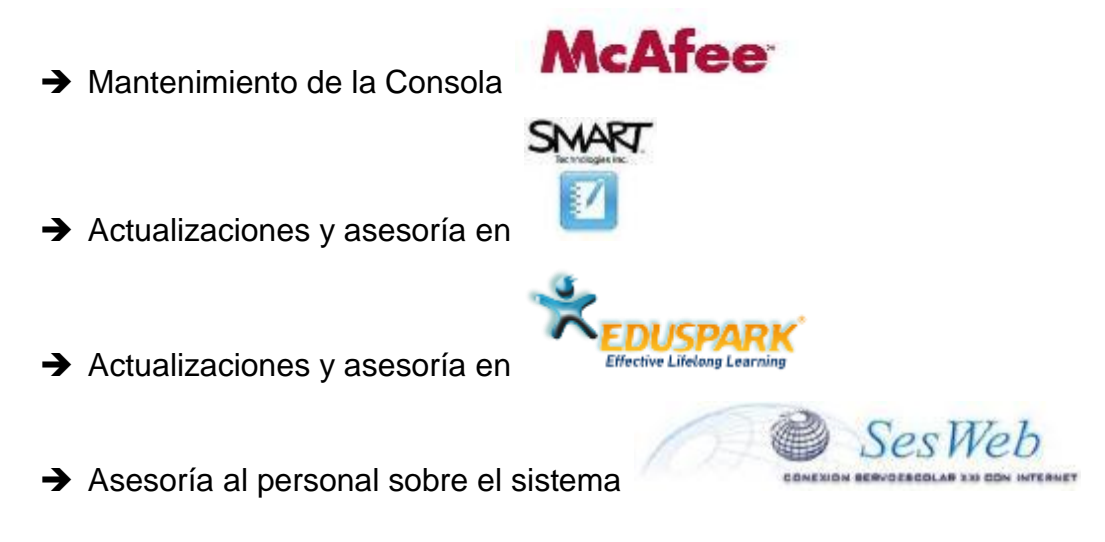

# <span id="page-7-0"></span>ALCANCES Y LIMITACIONES EN LA SOLUCIÓN DE LOS PROBLEMAS

Una barrera principal para poder realizar el Soporte Técnico es el USUARIO, ya que el brindarles equipo a cada maestro dentro de la Institución muchas veces ocasiona que se apoderen de él, lo que da como resultado retraso en el servicio del equipo.

El hacer que un usuario entienda las razones de mejorar el equipo o introducirlo a los cambios necesarios que se tienen que realizar por el mismo bien de ellos, muchas veces es lo que ocasiona que la mentalidad de las personas se abra o cierre dependiendo de ellas, hasta el punto de pensar que necesitamos tomar un curso de diplomacia para llegar a un mutuo acuerdo entre ambas partes y que salgan todos beneficiarios sin ningún contratiempo.

Ya que el usuario se adapta a una sola manera de resolver los problemas y si se realiza algún ya no sabe qué hacer.

La solución en este punto ha sido explicar a los usuarios de manera más sencilla los beneficios, mejoras y facilidades que obtiene si se realiza un mantenimiento a los equipos y brindar asesorías al respecto de los cambios realizados y no preocuparse por toda la información que se encuentra en el equipo ya que será respaldada y examinada para evitar amenazas de virus dentro.

En el caso de proporcionar herramientas para apoyar al personal académico en crear o reforzar materiales didácticos es la impartición de cursos.

Estos cursos están enfocados a personas que no tienen conocimiento suficiente para realizar su material, el alcance principal lograr que la persona pueda realizar por sí misma sus presentaciones, documentos, videos y todo lo que decida crear y presentar mediante su creatividad.

En cuanto a los programas que utilizan en la Institución los alcances que se lograran es mejorar el nivel académico del alumnado a nivel estatal y sus limitaciones podríamos decir que son por parte de los proveedores en cuanto a los tiempos establecidos en brindar lo necesario para su renovación.

8

<span id="page-8-0"></span>Software McAfee ePolicy:

Es una plataforma escalable y ampliable para la administración e implementación centralizadas de directivas en los productos de seguridad y los sistemas en los que residen. Además, ofrece funciones globales de generación de informes y despliegue de productos desde un único punto de control.

Mediante un servidor de ePolicy Orchestrator, se puede:

• Desplegar productos de seguridad, parches y Service Packs en los sistemas de su red.

• Administrar los productos de seguridad para redes y hosts desplegados en sus sistemas a través de la implementación de directivas de seguridad, tareas cliente y tareas servidor.

• Actualizar los archivos DAT, motores u otro contenido de seguridad que necesite su software de seguridad para garantizar la protección de sus sistemas gestionados.

**→ Smart Technologies:** 

El producto SMART detecta el contacto con su pantalla interactiva y envía cada punto de contacto, junto con la información de la herramienta Rotulador, al ordenador conectado. SMART Notebook traduce la información en clics con el ratón y tinta digital. SMART Notebook le permite realizar las operaciones informáticas habituales si presiona la pantalla con el dedo (en pizarras digitales interactivas) o con un rotulador atado (en pantallas con rotulador interactivo).

También puede escribir o dibujar en la pantalla en tinta digital mediante un rotulador de la bandeja de rotuladores (en pizarras digitales interactivas) o con un rotulador atado (en pantallas con rotulador interactivo) y, a continuación, guardar o borrar las notas.

El propósito de las tecnologías inteligentes es que ayuden a utilizar los recursos disponibles de una mejor manera. Con la ayuda de estas tecnologías, podemos disminuir el impacto de nuestras actividades sobre el medio ambiente y reducir los gastos de subsistencia.

#### $\rightarrow$  Eduspark:

Es un conjunto de herramientas pedagógicas para elevar significativamente el nivel de asimilación de los conocimientos propuestos por los programas académicos. Es una chispa que enciende la inteligencia, el deseo de aprender, descubriendo nuevos horizontes científicos y culturales y desarrollando numerosas habilidades intelectuales.

Este programa ofrece las más recientes aportaciones de las neurociencias a la pedagogía, fundamentado en las teorías más actualizadas de la Psicología Cognitiva, la Neuropsicología del Desarrollo y la Optometría funcional enfocado el desarrollo de habilidades de procesos simultáneos.

#### $\rightarrow$  SesWeb:

Es una plataforma de servicios web que provee a los miembros de la comunidad educativa (Alumnos, Padres de familia, Profesores y Administrativos) los medios para comunicar, interactuar y colaborar, a través de diversas páginas y sitios diseñados para prestar servicios informativos, administrativos y académicos.

- $\rightarrow$  Herramientas auxiliares:
	- DEEP FREEZE es un software que se clasifica de tipo "reinicie y restaure", enfocado en cuatro mercados específicos: educación, gobiernos, bibliotecas y salud.
	- PDFONLINE es una plataforma en donde convierte documentos PDF a Word sin necesidad de instalar un programa en el CPU.
	- ONLINEVIDEOCONVERTER es una plataforma en donde pueden descargarse, subir e incluso sacar el audio de videos de cualquier sitio web sin necesidad de contar con una cuenta de usuario.
	- DROPBOX: es un servicio de alojamiento de archivos multiplataforma en la nube. El servicio permite a los usuarios almacenar y sincronizar archivos en línea y entre computadoras y compartir archivos y carpetas con otros.

<span id="page-11-0"></span> $\rightarrow$  Software McAfee ePolicy:

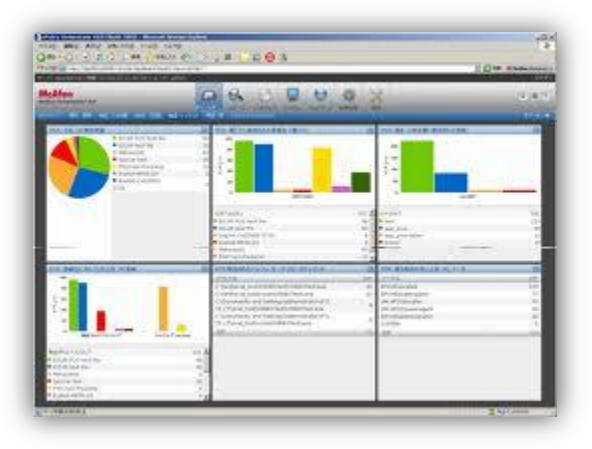

La interfaz de ePolicy Orchestrator utiliza un modelo de navegación basado en menús con una barra de favoritos personalizable para garantizar que puede llegar al lugar que le interesa rápidamente.

Las secciones del menú representan las funciones de primer nivel de su servidor de ePolicy Orchestrator. Al agregar nuevos productos gestionados al servidor, se agregan las páginas de interfaz asociadas a una categoría existente o bien se crea una nueva categoría en el menú.

Se agregan sistemas a un grupo existente también con este procedimiento permite importar sistemas a grupos desde su Entorno de red. En el cuál también se pueden importar dominio de red o contenedor de Active Directory.

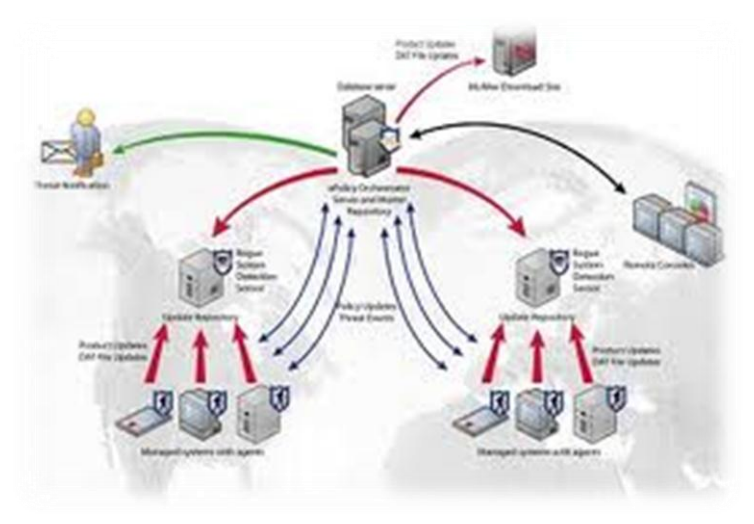

El procedimiento es el siguiente:

1° Damos clic en **Menú** | **Sistemas** | **Árbol de sistemas** y, a continuación, en el menú **Acciones en los sistemas**, después **Sistemas nuevos**. Aparece la página **Sistemas nuevos**.

2° Seleccionamos la opción si desea desplegar el agente en los nuevos sistemas y si éstos deben agregarse al grupo seleccionado o al grupo resultante de los criterios de clasificación.

3° Junto a **Sistemas de destino**, se escribe en el cuadro de texto los nombres NetBIOS de cada sistema separados por comas, espacios o saltos de línea. También puede hacer clic en **Examinar** para seleccionar los sistemas.

4° Si seleccionamos **Insertar agentes y agregar sistemas al grupo actual**, se puede activar la clasificación automática del árbol de sistemas.

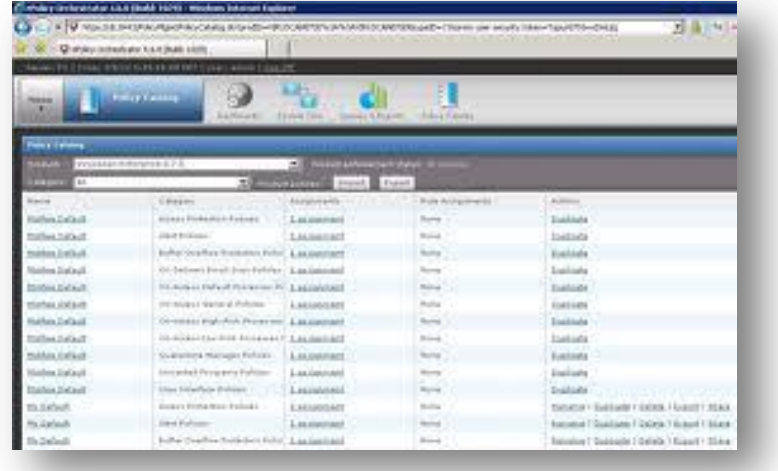

 $\rightarrow$  Smarth Tecnologies:

Utilizamos SMART Notebook para crear clases o presentaciones. Cada archivo notebook contiene una serie de páginas, y cada página tiene sus propios objetos, propiedades y ajustes. Se pueden agregar objetos dibujados a mano alzada, figuras geométricas, líneas rectas, texto, gráficos, contenido de Adobe Flash y tablas a una página. También se pueden manipular y editar estos objetos en cualquier momento.

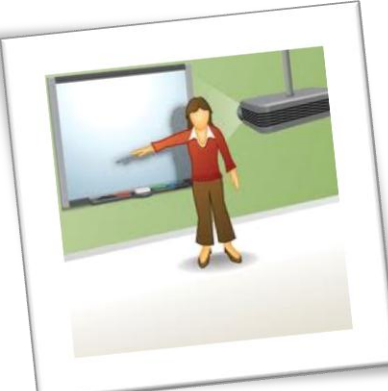

Con la adquisición de los pizarrones electrónicos de SMARTH Tecnologies, un cañón e instalando las herramientas de SMARTH en los equipos de cada salón de la Institución se puede impartir la clase de manera dinámica a los alumnos haciendo posible que alumno y profesor interactúen con las TI.

Para que funcione correctamente se deben mantener las actualizaciones correspondientes, actualmente los equipos de primaria cuentan con la versión 10.7, cada computadora cuenta con la versión Windows vista 32 bits, para poder realizar las actualizaciones se debe de instalar una actualización de los paquetes de Windows la cual es Windows6.0-KB942288-v2-x86.msu, una vez instalada debe de reiniciarse el equipo y proceder con la instalación de SMARTH Notebook.

#### $\rightarrow$  Eduspark:

Multiplica las conexiones neuronales entre los hemisferios del cerebro, logrando mayor integración de sus procesos para desarrollar competencias (conocimientos permanentes, aprendizajes significativos, habilidades de lenguaje, habilidades de pensamiento, creatividad, etc).

Utilizando la tecnología multimedia, material audiovisual, canciones, rimas, juegos, material impreso, mapas mentales, actividades interactivas y tarjetas de palabras para ayudar a los alumnos a formar patrones visuales en su imaginación, a interpretar símbolos, a identificar relaciones espaciales, a reconocer detalles, a representar y entender conceptos matemáticos y científicos, aprender un vocabulario enriquecido que favorezca sus habilidades lectoras y a tener facilidad para el arte o la música.

#### $\rightarrow$  SesWeb

Cuando un usuario ingresa a la plataforma queda ubicado en el portal del Plantel. El Plantel representa a la Institución Educativa que contrató los servicios de SesWEB, El Portal del Plantel se compone de una página de inicio, una página de avisos generales, un calendario escolar, un grupo de páginas de información del plantel, una página de noticias y el acceso a secciones.

El portal de Plantel incluye un menú de servicios administrativos para el alumno y padres de familia donde pueden consultar y actualizar los datos generales, consultar e imprimir estados de cuenta, imprimir, generar fichas de depósito y realizar pagos en línea.

En el caso de un alumno, sus secciones corresponden al nivel de escolaridad o carrera donde está inscrito; y en el caso de un padre de familia, sus secciones corresponden a los niveles de escolaridad o carreras donde está(n) inscritos su(s) hijo(s).

Para un Profesor de un Colegio sus secciones serían los niveles de escolaridad donde imparte clases (Preescolar, Primaria, Secundaria, Bachillerato); en cambio, para un Profesor Universitario sus secciones serían las carreras donde imparte clases.

La información más solicitada en el Instituto para los padres de familia son los siguientes puntos:

 Para consultar sus datos generales, ingresamos al menú Servicios y seleccionamos la opción Datos generales.

15

La información en esta página está organizada en cuadro pestañas correspondientes a sus datos de Alumnos, Familia, Inscripciones y Carga académica.

- Consulta de su carga Académica: La pestaña Carga Académica, presenta la información registrada en el sistema escolar sobre su última inscripción.
- La opción Mis Calificaciones del menú Alumnos, le permite consultar sus boletas de calificaciones

A medida, que el ciclo escolar avanza, serán publicadas las boletas de calificaciones con los resultados de cada evaluación. Al ingresar a esta página, se mostrará una confirmación de sus datos personales y una tabla en la parte inferior, con uno o más renglones, dependiendo de las boletas que tenga disponibles para consultar. Seleccionando la Boleta que desea "Ver Boleta" se enviará en formato PDF y mostrará la Boleta de Calificaciones, Si el padre de familia desea imprimir la boleta, pulsará el botón Impresora, cerrará la ventana al finalizar su consulta.

En cuanto a la estructura del Sistema es la siguiente:

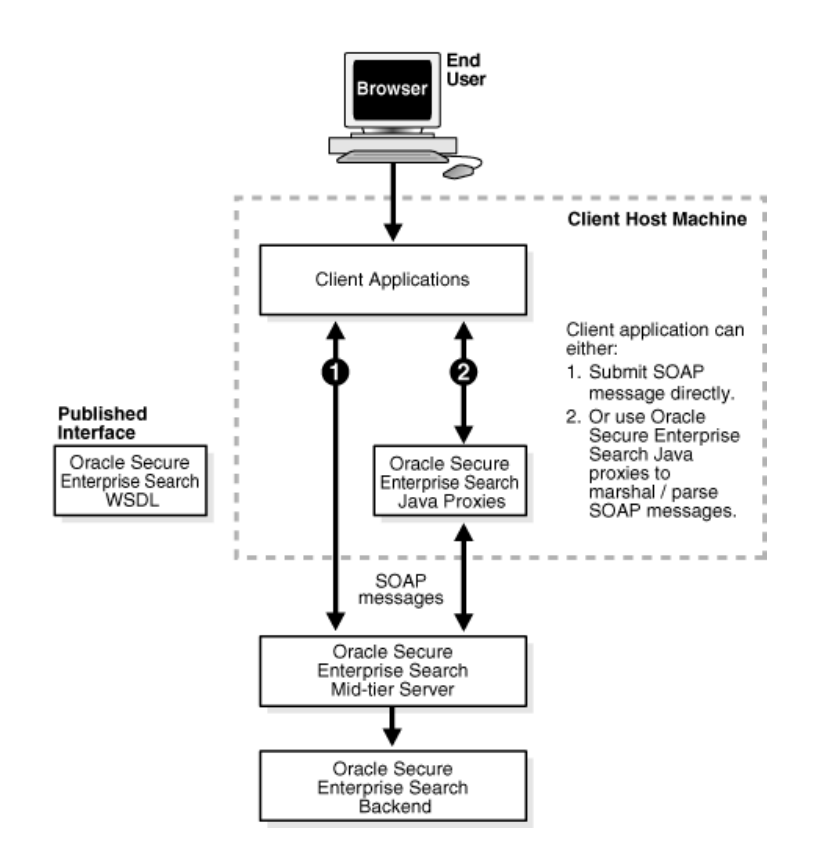

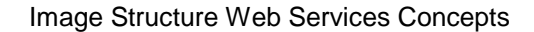

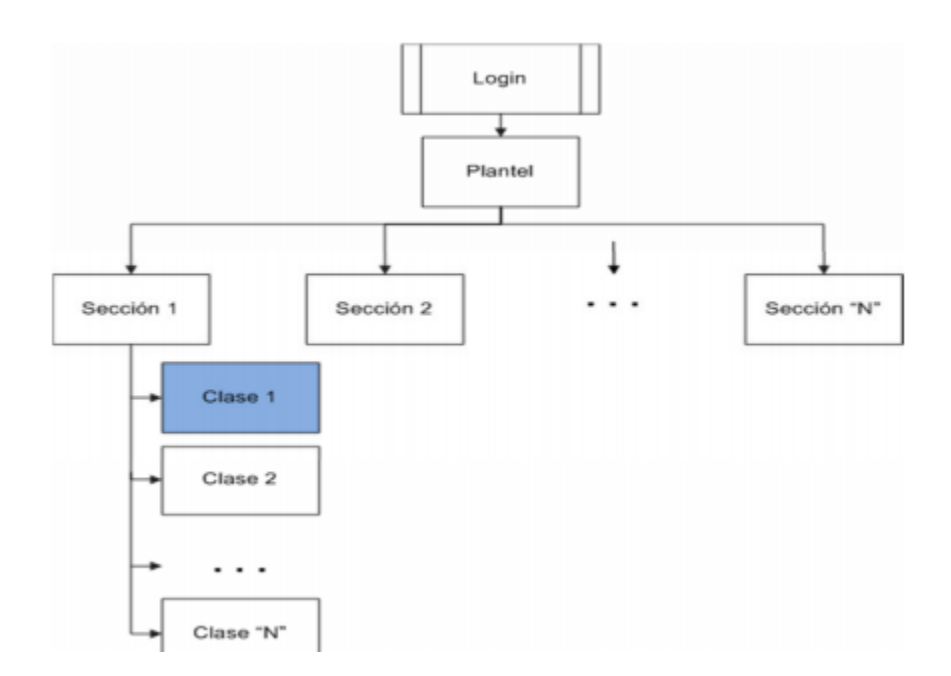

Estructura lógica del funcionamiento de SesWeb

#### → DEEP FREEZE:

El funcionamiento es simple: es un controlador del núcleo que protege la integridad del disco duro redirigiendo la información que se va a escribir en el disco duro o partición protegida, dejando la información original intacta. Para realizar cambios el sistema se debe *descongelar*, desactivando Deep Freeze, de forma que los siguientes cambios sean permanentes, para hacerlo el equipo se reiniciará para poder realizar el cambio de lo contrario no permanecerá congelado y no podrán realizarse ningún cambio. Cada sección cuenta con sus respectivas contraseñas y la única manera en que algún archivo quede almacenado en el disco duro es guardarlo en una partición que solo fue creada para ello denominada IGLOO, sin la necesidad de desbloquear el equipo.

Otras características de Deep Freeze incluyen:

- Consola de administración.
- Creación de hasta 15 contraseñas permanentes.
- Contraseña de una sola vez (*One Time Password [OTP](http://es.wikipedia.org/wiki/Contrase%C3%B1a_de_un_solo_uso)*)
- Protección de contraseña mediante cifrado.
- Más de 100 GB de espacio descongelado (*Thawed*: areas del disco que no se protegen).
- Modo silencioso.
- Reinicios o apagados programados.
- Tiempos de mantenimiento programados.
- Compatible con actualizaciones de Windows y Servidores [SUS.](http://es.wikipedia.org/wiki/SUS)
- Ejecución de procesos batch en tiempos de mantenimiento.
- Encendido (por medio de *Wake On Lan* o WoL), reinicio y apagado de equipos manuales.
- Bloqueo de dispositivos de entrada (teclado y ratón) desde la consola.
- Compatible con redes LAN y WAN.
- CMOS protegida.
- Integración con VNC para visualización y control remoto de estaciones.
- Integración con escritorio remoto.

### $\rightarrow$  PDF ONLINE CONVERTER:

Esta herramienta consiste en ingresar a la página http://www.pdfonline.com/pdf-to-word-converter/index.htm, en la cuál como podemos observar solo tiene la opción de seleccionar el archivo a convertir, una vez elegido lo único que hay que hacer es dar clic en la opción CONVERT y en la carpeta de descargas aparecerá el documento convertido en el formato solicitado. Además tiene la opción de instalarse en una aplicación de escritorio, la cual se encuentra disponible en la misma página ya mencionada. Además del PDF, la plataforma puede realizar las siguientes conversiones:

- MS Word (DOC, DOCX and RTF)
- MS Excel (XLS and XLSX)
- MS PowerPoint (PPT, PPTX)
- MS Publisher (PUB)
- Text (TXT)
- Images (JPG, PNG, BMP, TIFF, WMF, EMF, GIF).

#### ACTIVIDADES DESARROLLADAS EN EL ÁREA DE INFORMÁTICA

\* Identificación he inventario del equipo que se encuentra en las diferentes áreas del plantel: actualmente, cada sección oficinas, sociedad de padres, uniformes, gimnasio, Pastoral, Maestría y desde Kinder a Preparatoria cuentan con equipo de cómputo que son útiles para sus actividades laborales durante el transcurso del día.

\* El departamento de Informática cada año se dedica a realizar un inventario de todos los equipos, de los cuales se toma el registro de código de barra de cada equipo, la IP de cada máquina para tener un control de cuales están disponibles y ocupadas.

\* Soporte técnico a los cañones del área de primaria: dar un servicio COMPLETO (limpieza, cambio de foco, reforzar la base) a los cañones del área de primaria.

\* Administración de Consola McAFee: estudio y manejo de consola para la actualización del antivirus en máquinas de toda la escuela.

\* Instalación a equipos de Preescolar el programa de EDUSPARK: Programa utilizado para ayudar al maestro a impartir clases de una manera más dinámica que ayuda a futuras generaciones conocer más rápido lo que les rodea con ayuda de las TI (Tecnologías de Información).

\* Instalación de la actualización del programa SMART Notebook 10.7 en el área de Primaria.

\* Manejo e Instalación del programa SMART Education Software 2011: Con este programa se logra que alumnos puedan realizar encuestas y exámenes a través de controles conectados a una computadora.

\* Apoyo en material para Página Web de la Institución: Proporcionar información al equipo de diseño así como herramientas que ayuden a mantener en funcionamiento el sitio web.

20

\* Soporte técnico a Equipos de la institución.

\* Impartición de Taller a las Madres Catequistas: El cual consiste en brindar herramientas y conocimientos para ayudar la preparación de sus clases.

\* Ensamble de equipos: Armar máquinas extras que ayuden a la demanda de equipos de cómputo faltantes.

\* Asesorías en el Programa SesWeb a los padres de familia.

# RESULTADOS OBTENIDOS

<span id="page-21-0"></span>Actualmente, las tecnologías empleadas en el Colegio Regis han dado resultados POSITIVOS, ya que tanto el alumnado como el personal académico han podido adaptarse a los nuevos cambios que se han realizado en estos tres meses.

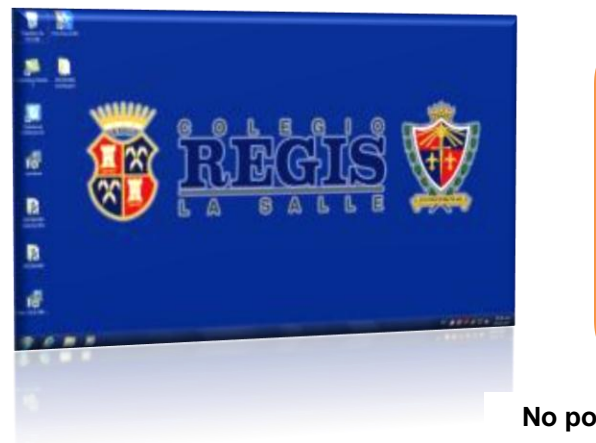

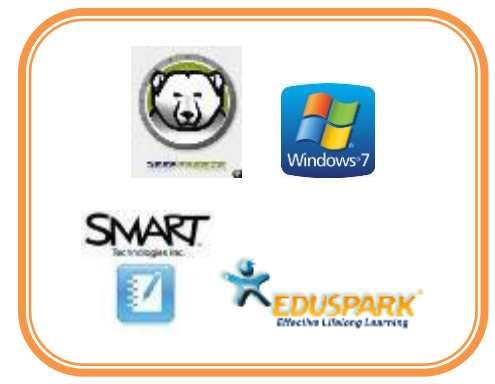

**No podemos olvidar mencionar que cuentan con sistemas operativos actualizados y programas originales.**

Los equipos ubicados en salones cuentan con las herramientas anteriormente mencionadas, así han podido realizar sus exámenes, encuestas entre otras actividades interactuando con TI sin ningún contratiempo.

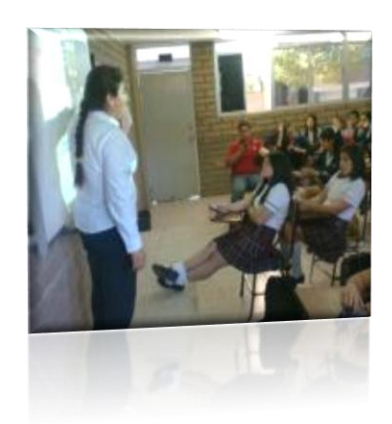

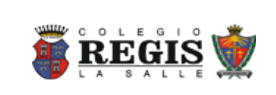

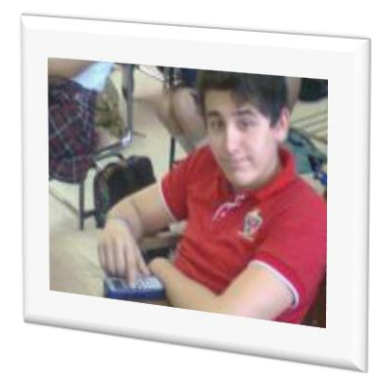

### CONCLUSIONES Y RECOMENDACIONES

<span id="page-22-0"></span>Con la realización de este proyecto se percibe un escenario donde maestros, alumnos y personal administrativo de esta institución se apoyan en el proceso de enseñanza e investigación en el uso apropiado de las tecnologías de la información ya que abre un sinfín de posibilidades y el efecto que llega a tener sobre la educación incumbe a los educadores considerar la hora de pensar en la tarea de reestructurar las escuelas.

Las herramientas actuales que tiene a su disposición para estudios están estratégicamente colocadas con la finalidad de que pueda ser el punto de partida para investigaciones posteriores y llevar a un futuro que contribuye con un mejor y eficaz proceso de enseñanza- aprendizaje.

En definitiva, las Tecnologías de Información pueden (o al menos debieran) ser un factor que ayudan a construir y desarrollar un modelo de enseñanza más flexible, donde prime más la actividad y la construcción del conocimiento por parte del alumnado a través de una gama variada de recursos que a la mera recepción pasiva del conocimiento a través de unos apuntes y/o libros.

Se observa una disposición positiva, mayor uso y conocimiento de la tecnología por parte de los profesores, se enfatiza la necesidad de adquirir cultura tecnológica por parte de los docentes incluyendo de conocimientos generales de computación e Internet.

Son escasas las posturas críticas, o las consideraciones políticas o ideológicas orientadas al rechazo de la tecnología. Puede notarse alto interés por enseñar tecnología, y confianza en la capacidad para hacerlo.

Por ello se deberá motivar y crear mecanismos para que docentes fomenten el uso de las tecnologías de la información dentro de su quehacer profesional en las diversas actividades que realiza dentro de la institución.

23

## <span id="page-23-0"></span>**RETROALIMENTACIÓN**

## FORTALEZAS Y DEBILIDADES

<span id="page-23-1"></span>Al encontrarme por primera vez frente a situaciones diferentes que tal vez en la vida de estudiante nunca me enfrenté y debo de solucionarlas es lo más difícil para mi punto de vista.

Ha sido cada día un nuevo problema que se presenta en las diferentes áreas de la Institución, muchas veces puedo solucionar el problemas, en otras no y debo retomas la "vieja escuela", es decir consultar libros impresos o en línea, foros, artículos relacionados con el tema, preguntar si es necesario a colaboradores del mismo equipo de trabajo en el que te encuentras pero jamás darse por vencido en nada que se presente.

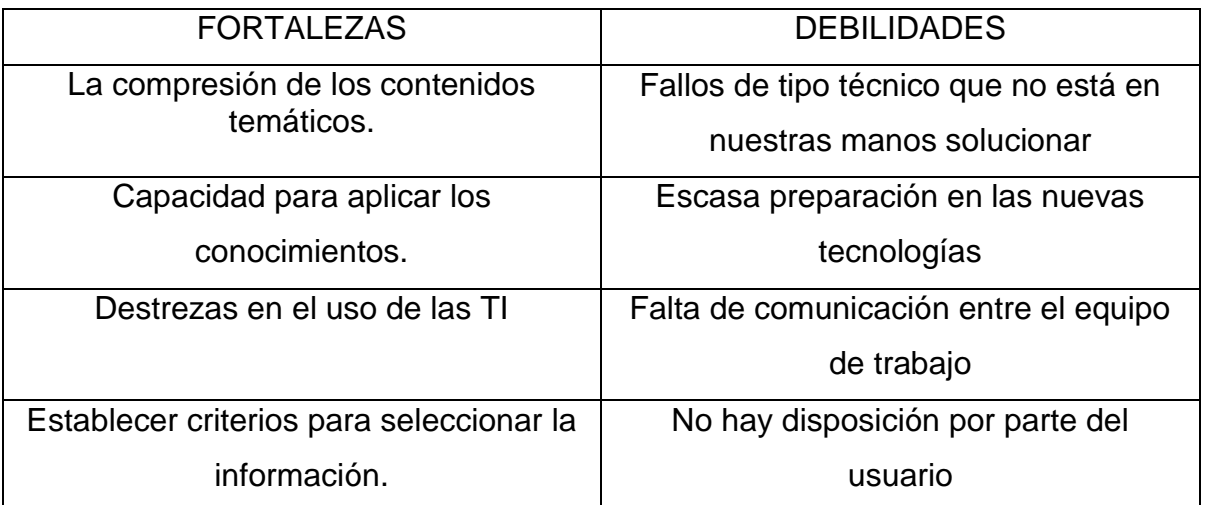

Aquí menciono una lista de las más importantes:

Para recordarme que jamás debo perder la confianza en mí misma, nunca debo pensar en la frase "no puedo" o un simple "no sé", porque desde ese punto de partida comienzan los problemas, tampoco doy mérito a que alguien cuenta con todas las respuestas, pero como ser humano jamás debo cortar por la salida más fácil, porque la fortaleza más grande para salir adelante en todo lo que me proponga a realizar es creer en mí y motivarme a incrementar mi propio conocimiento porque esa es mi verdadera fuerza que me ayudará toda la vida.

# OPORTUNIDADES DETECTADAS

<span id="page-24-0"></span>Dentro de la institución, en el área de Informática hay oportunidades de ampliar el departamento con personal altamente calificado en conocimientos de TI, soporte técnico, creación de programas y sistemas que ayuden a mejorar el rendimiento tanto académico como administrativo.

Traer tantos cambios implica tener diplomacia con los trabajadores ya que la resistencia al cambio persiste en cualquier parte, mi recomendación para futuras generaciones de practicantes profesionales es:

- $\rightarrow$  Que tengas facilidad de palabra.
- → Paciencia en toda operación que realicen.
- Tener iniciativa de reforzar y buscar nuevos conocimientos.
- **→** Una preparación ética en todos los aspectos.

En cuanto a los temas que deben incluirse en el plan de la carrera de Ingeniería en Sistemas de Información de la Universidad de Sonora son:

- $\rightarrow$  Agregar o cambiar el material de la materia NTIC y enfocarlo en las tecnologías que puedan aplicarse también en planteles educativos.
- → Creación de talleres que ayuden a reforzar los conocimientos de los alumnos en cuanto al aspecto de Soporte Técnico.
- $\rightarrow$  Incluir un taller de Diplomacia o de cómo tratar al usuario.

"Que nuestras experiencias profesionales sean una clave para reforzar y mejorar a las futuras generaciones que llevarán la carga de nuestro arduo trabajo y esfuerzo."

# <span id="page-25-0"></span>REFERENCIAS BIBLIOGRÁFICAS Y VIRTUALES

## LIBROS

Lilia Narcisa Díaz Herrera, Tecnología de información: una herramienta de apoyo para lograr un servicio de calidad. Instituto Tecnológico y de Estudios Superiores de Monterrey, México, 1995, 276 p.

Gerardo Javier Vilet Espinosa, La tecnología y los sistemas de información aplicados en los negocios y la educación, Universidad Autónoma de San Luis Potosí, México, 1999, 200 p.

Shrum, Sandy, CMMI: Guía para la integración de procesos y la mejora de productos, 2da Edición, Addison-Wesley, 2009.

### TEXTOS ELECTRONICOS

SMARTH, Centro de Ayuda <http://onlinehelp.smarttech.com/es-MX/windows/help/notebook/10\_0\_0/helpcenter.htm> [Febrero 2012].

World Bank, Global Economic Prospects 2008. SciDev.Net [WEB]

< http://www.scidev.net/es/topic-introduction/introducci-n-a-nuevas-tecnologas.html  $>$  [Marzo 2012].